Département de génie électrique et de génie informatique P. Fortier Faculté des sciences et de génie

## **MAT-19961 Calcul matriciel en génie**

## **Devoir 9**

- 1. Problème 5.3.18 du livre de Lay.
- 2. Problème 5.3.28 du livre de Lay.
- 3. Problème 5.3.32 du livre de Lay **[Matlab]**. Utilisez la fonction Matlab eig.
- 4. Problème 5.4.8 du livre de Lay.
- 5. Problème 5.4.10 du livre de Lay.
- 6. Problème 5.4.22 du livre de Lay.
- 7. Problème 5.4.31 du livre de Lay **[Matlab]**.
- 8. **[Matlab]** *Utilisation de la commande subplot*

La commande Matlab subplot permet d'afficher plusieurs graphiques sur une même page.

subplot(a,b,c) crée une "matrice"  $a \times b$  de figures et sélectionne la *c*-ième figure dans la matrice, en comptant ligne par ligne. Voici un exemple de son utilisation dans une fonction.

```
function devoir9(x)
y1 = cos(10 * pi * x);
y2 = sin(10 * pi * x);
subplot(2,1,1)plot(x,y1)
xlabel('x')
ylabel('Cos(2*pi*x)')
subplot(2,1,2)plot(x,y2)
xlabel('x')
ylabel('Sin(2*pi*x)')
```
 $>>x=linspace(0,1);$  $>>$ devoir $9(x)$ 

On vous demande d'utiliser la fonction exponentielle de l'exercice Matlab du devoir 7 et la commande subplot pour faire une fonction prenant comme arguments un vecteur x et n, le nombre de termes dans la série de l'exponentielle. Cette fonction génère trois figures sur une même page, soit:

- une figure qui affiche l'exponentielle du vecteur x en fonction de x calculée selon la série (n termes);
- une figure qui affiche l'exponentielle du vecteur x en fonction de x calculée avec la fonction Matlab exp;
- une figure qui affiche l'erreur quadratique entre les deux exponentielles (série et exp de Matlab) en fonction de x.

L'erreur quadratique entre deux vecteurs y1 et y2 se calcule selon (y1 - y2). ^2.

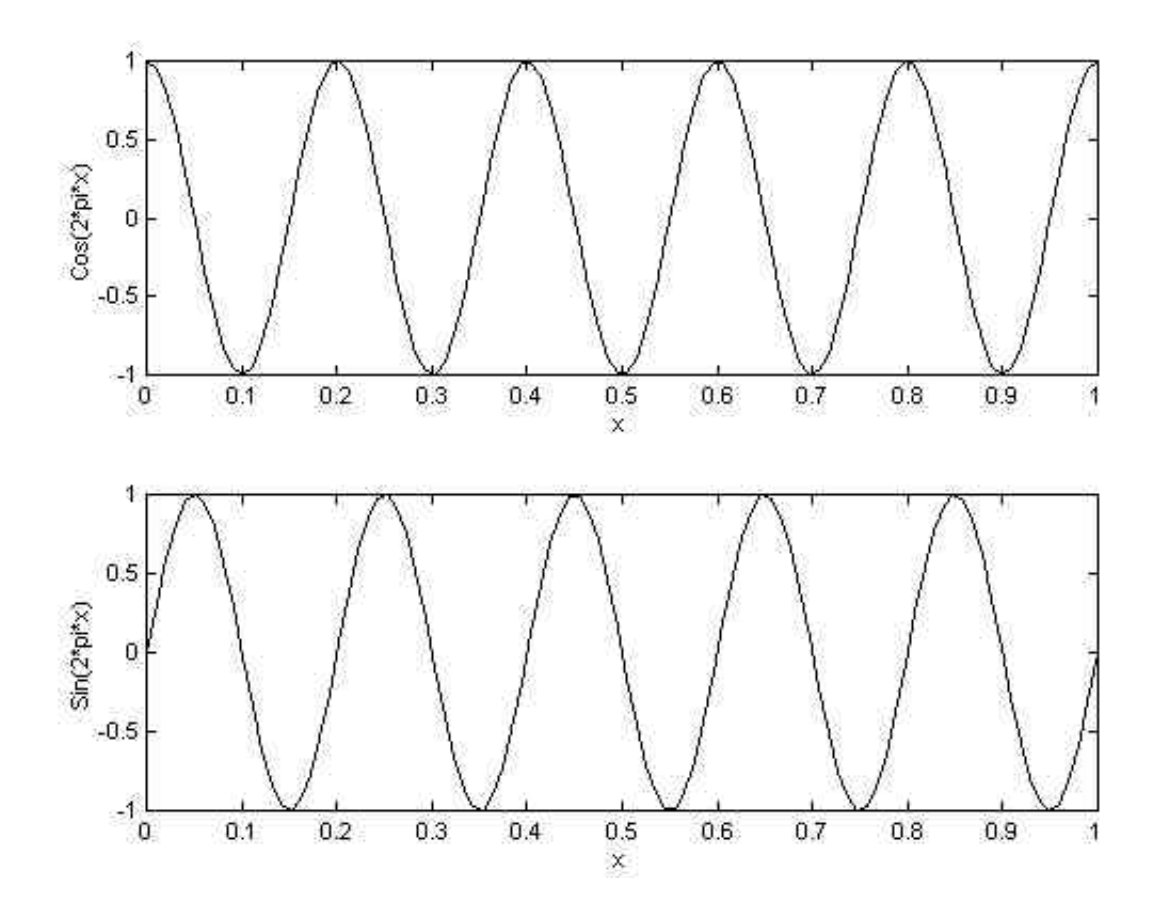